Módulos de memoria

Guía del usuario

© Copyright 2006 Hewlett-Packard Development Company, L.P.

La información contenida en el presente documento está sujeta a cambios sin previo aviso. Las únicas garantías para los productos y servicios de HP están estipuladas en las declaraciones expresas de garantía que acompañan a dichos productos y servicios. La información contenida en este documento no debe interpretarse como una garantía adicional. HP no se responsabilizará por errores técnicos o de edición ni por omisiones contenidas en el presente documento.

First Edition: March 2006

Número de referencia del documento: 406621-E51

### **Tabla de contenidos**

**[1 Sustitución del módulo de memoria](#page-4-0)**

**[2 Efectos del aumento de memoria](#page-10-0)**

**[Índice ...............................................................................................................................................................](#page-12-0)..... 9**

## <span id="page-4-0"></span>**1 Sustitución del módulo de memoria**

El equipo tiene un compartimento de módulo de memoria ubicado en la parte inferior. Para ampliar la capacidad de memoria del equipo, puede actualizar el módulo de memoria existente en la ranura del módulo de memoria.

**ADVERTENCIA** Para reducir el riesgo de descargas eléctricas o daños al equipo, desconecte /N el cable de alimentación y retire todas las baterías antes de instalar un módulo de memoria.

**PRECAUCIÓN** La descarga electrostática (ESD) puede dañar los componentes electrónicos. Antes de iniciar cualquier procedimiento, asegúrese de no estar cargado de electricidad estática tocando un objeto metálico conectado a tierra.

Para reemplazar un módulo de memoria:

- **1.** Guarde su trabajo.
- **2.** Apague el equipo y cierre la pantalla.

Si no está seguro de si el equipo está apagado o en hibernación, encienda el equipo presionando el botón de alimentación. A continuación, apáguelo a través del sistema operativo.

- **3.** Desconecte todos los dispositivos externos conectados al equipo.
- **4.** Desconecte el cable de alimentación de la toma eléctrica de CA.
- **5.** Voltee el equipo sobre una superficie plana.
- **6.** Extraiga la batería del equipo.
- **7.** Afloje el tornillo de la cubierta del compartimento del módulo de memoria. **(1)**.

<span id="page-5-0"></span>**8.** Levante la cubierta del compartimento del módulo de memoria **(2)** del equipo.

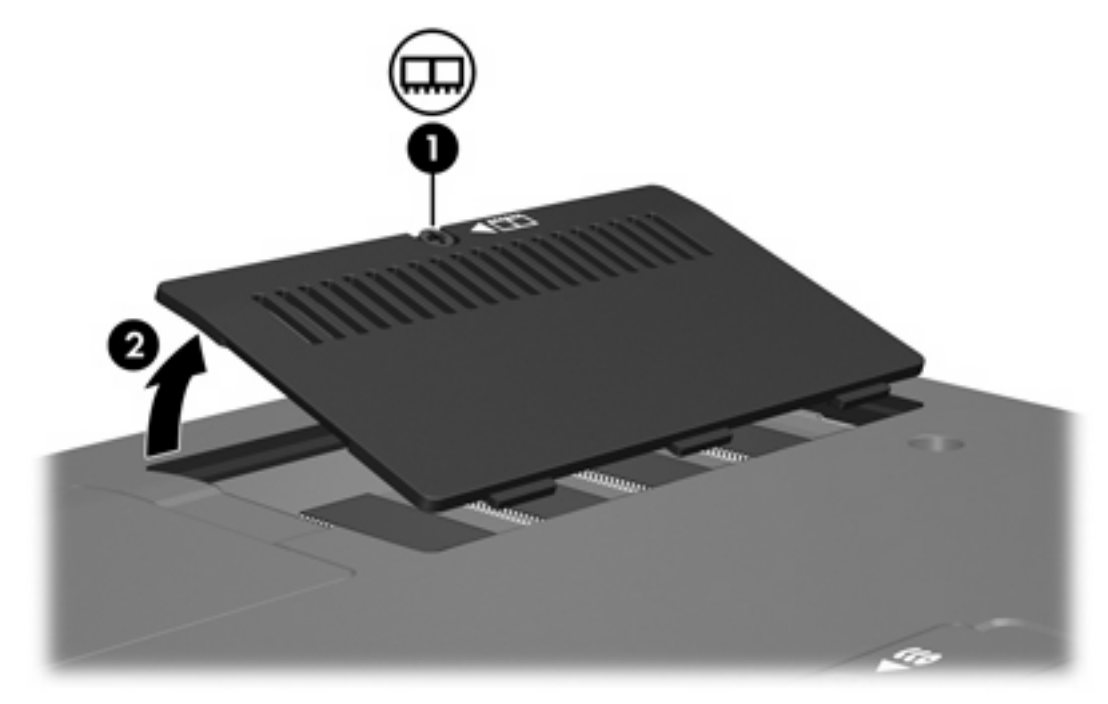

- **9.** Extraiga el módulo de memoria:
	- **a.** Extraiga los clips de retención **(1)** de cada lado del módulo de memoria.

El módulo de memoria se inclina hacia arriba.

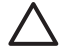

**PRECAUCIÓN** Para evitar dañar el módulo de memoria, sosténgalo únicamente por los bordes. No toque los componentes del módulo de memoria.

<span id="page-6-0"></span>**b.** Sujete los bordes del módulo de memoria **(2)** y extráigalo suavemente de la ranura.

Para proteger un módulo de memoria después de extraerlo, póngalo en un estuche de protección antielectrostático.

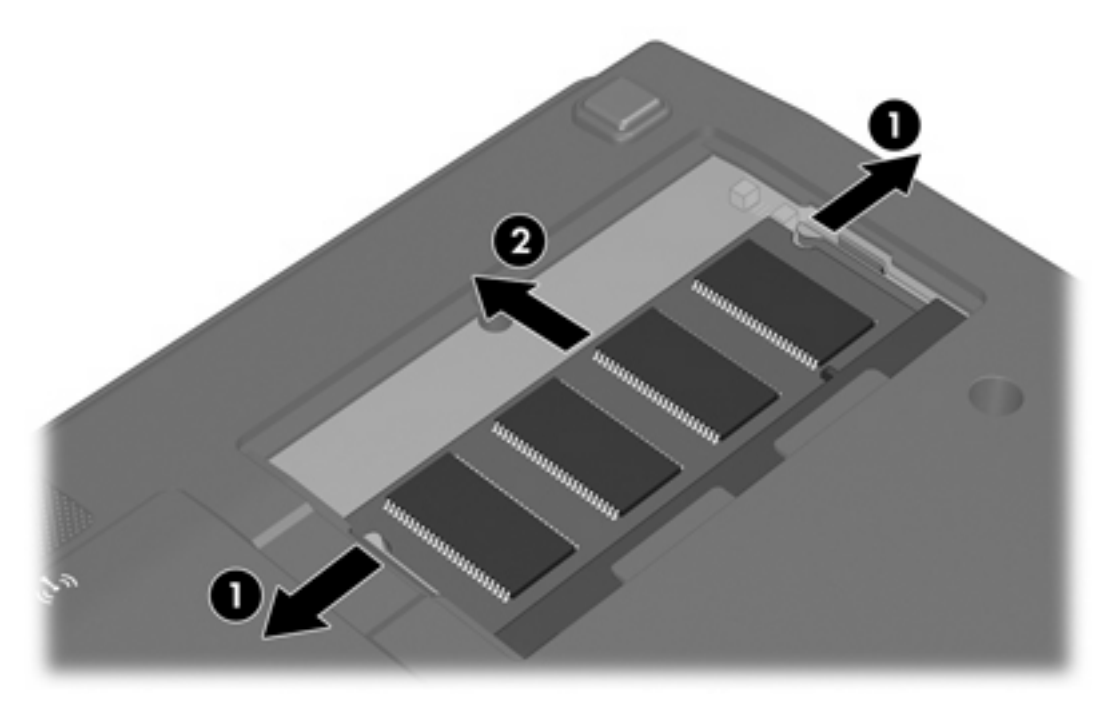

- **10.** Inserte un nuevo módulo de memoria:
	- **a.** Alinee el borde con muesca **(1)** del módulo de memoria con el área con pestañas de la ranura del módulo.

**PRECAUCIÓN** Para evitar dañar el módulo de memoria, sosténgalo únicamente por los bordes. No toque los componentes del módulo de memoria.

**b.** Con el módulo formando un ángulo de 45 grados con la superficie del compartimento del módulo de memoria, presione el módulo de memoria **(2)** hasta que encaje en su ranura correctamente.

<span id="page-7-0"></span>**c.** Presione suavemente el módulo de memoria **(3)** hacia abajo, presionando sus bordes izquierdo y derecho hasta que los clips de retención encajen en el lugar correcto.

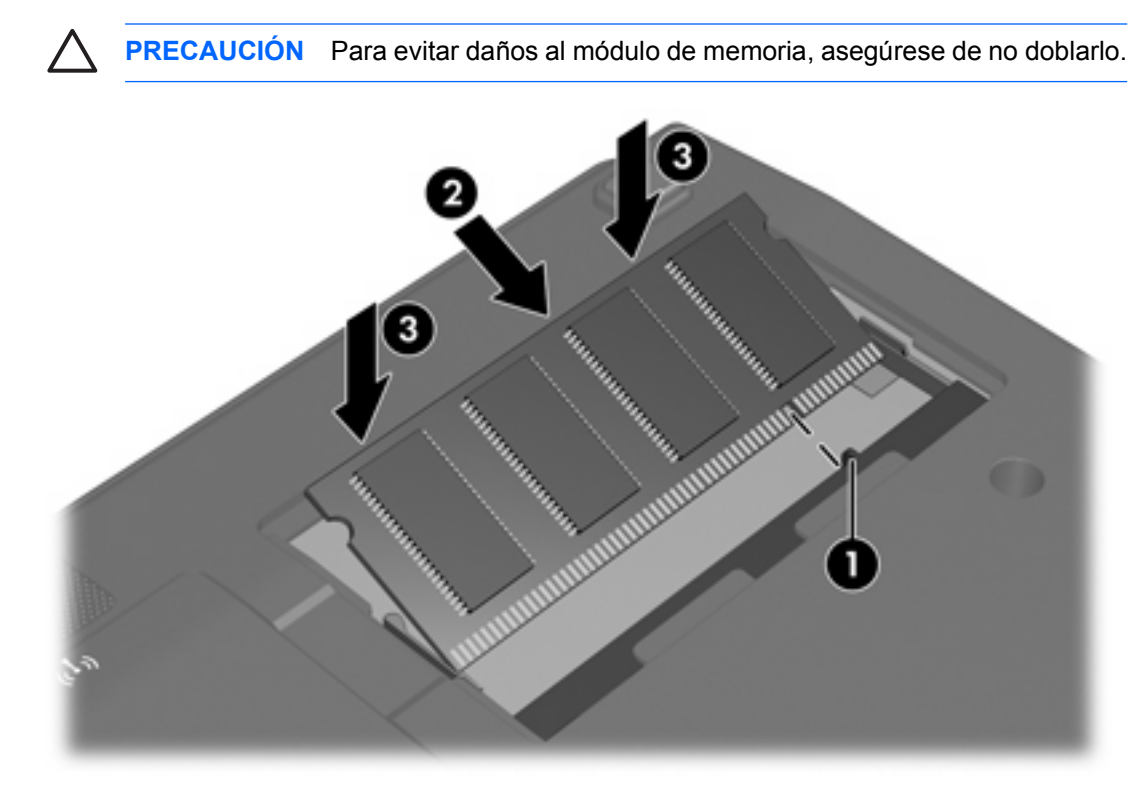

- **11.** Alinee las pestañas **(1)** de la cubierta del compartimento del módulo de memoria con las muescas del equipo.
- **12.** Cierre la cubierta **(2)**.
- **13.** Ajuste el tornillo de la cubierta del compartimento del módulo de memoria. **(3)**.

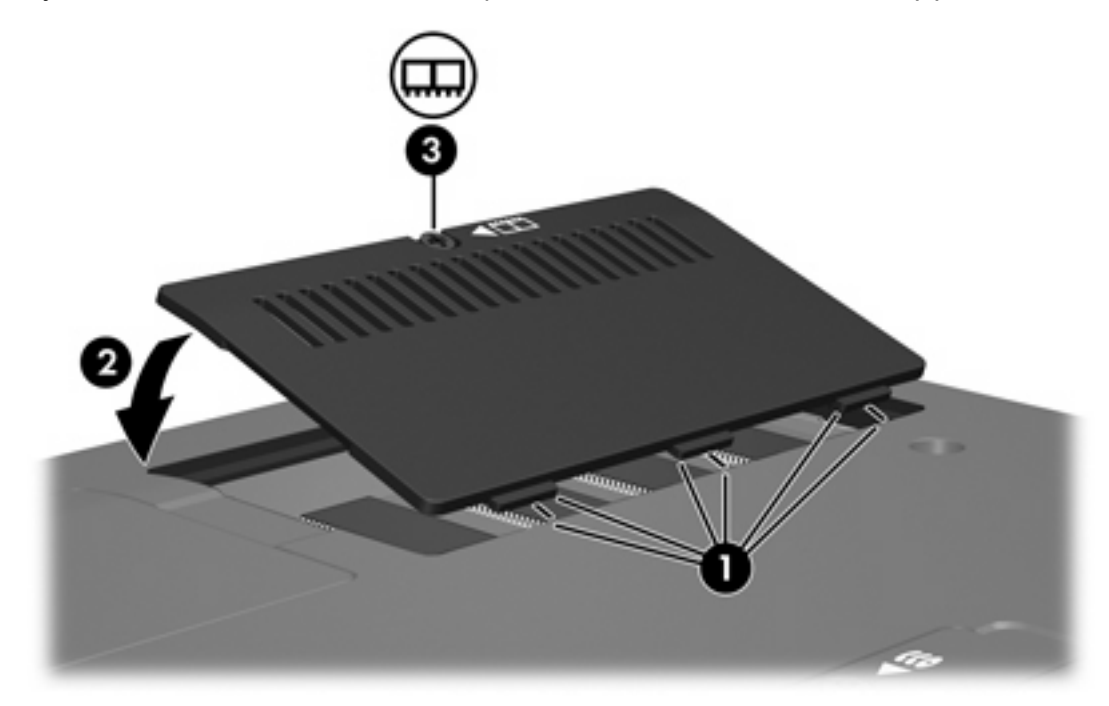

- **14.** Vuelva a colocar la batería.
- **15.** Reconecte la alimentación externa y los dispositivos externos.
- **16.** Encienda el equipo.

### <span id="page-10-0"></span>**2 Efectos del aumento de memoria**

Cuando la RAM aumenta, el sistema operativo incrementa el espacio reservado para el archivo de hibernación en la unidad de disco duro.

Si experimenta problemas con la hibernación luego de aumentar la memoria, verifique que la unidad de disco duro tenga espacio libre suficiente para un archivo de hibernación mayor.

Para ver la cantidad de espacio necesario para el archivo de hibernación:

▲ Seleccione **Inicio > Panel de control > Rendimiento y mantenimiento > Opciones de energía >** ficha **Hibernación**.

Para visualizar la cantidad de memoria del sistema:

▲ Seleccione **Inicio > Panel de control > Rendimiento y mantenimiento > Sistema >** ficha **General**

o

Presione Fn+Esc.

Para visualizar la cantidad de espacio libre en la unidad de disco duro:

- **1.** Seleccione **Inicio > Mi PC**.
- **2.** Haga clic con el botón derecho del mouse en la lista unidad de disco duro y luego haga clic en **Propiedades**.

# <span id="page-12-0"></span>**Índice**

#### **A**

archivo de hibernación [7](#page-10-0)

#### **C**

cubierta del compartimento del módulo de memoria extraer [2](#page-5-0) sustituir [4](#page-7-0)

#### **E**

espacio de la unidad de disco duro [7](#page-10-0)

#### **M**

memoria aumentar [7](#page-10-0) sustitución de los módulos de memoria [1](#page-4-0) visualizar espacio libre [7](#page-10-0) módulo de memoria extraer [2](#page-5-0) insertar [3](#page-6-0) sustituir [1](#page-4-0)

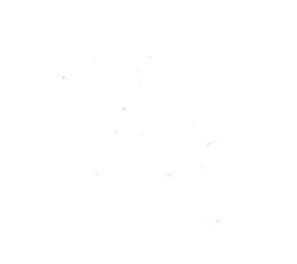